## **Како приступити гугл учионици -упутство за ученике-**

Да би користио/користила Гугл учионицу, неопходно је да се пријавиш на gmail адресу коју си добио од школе.

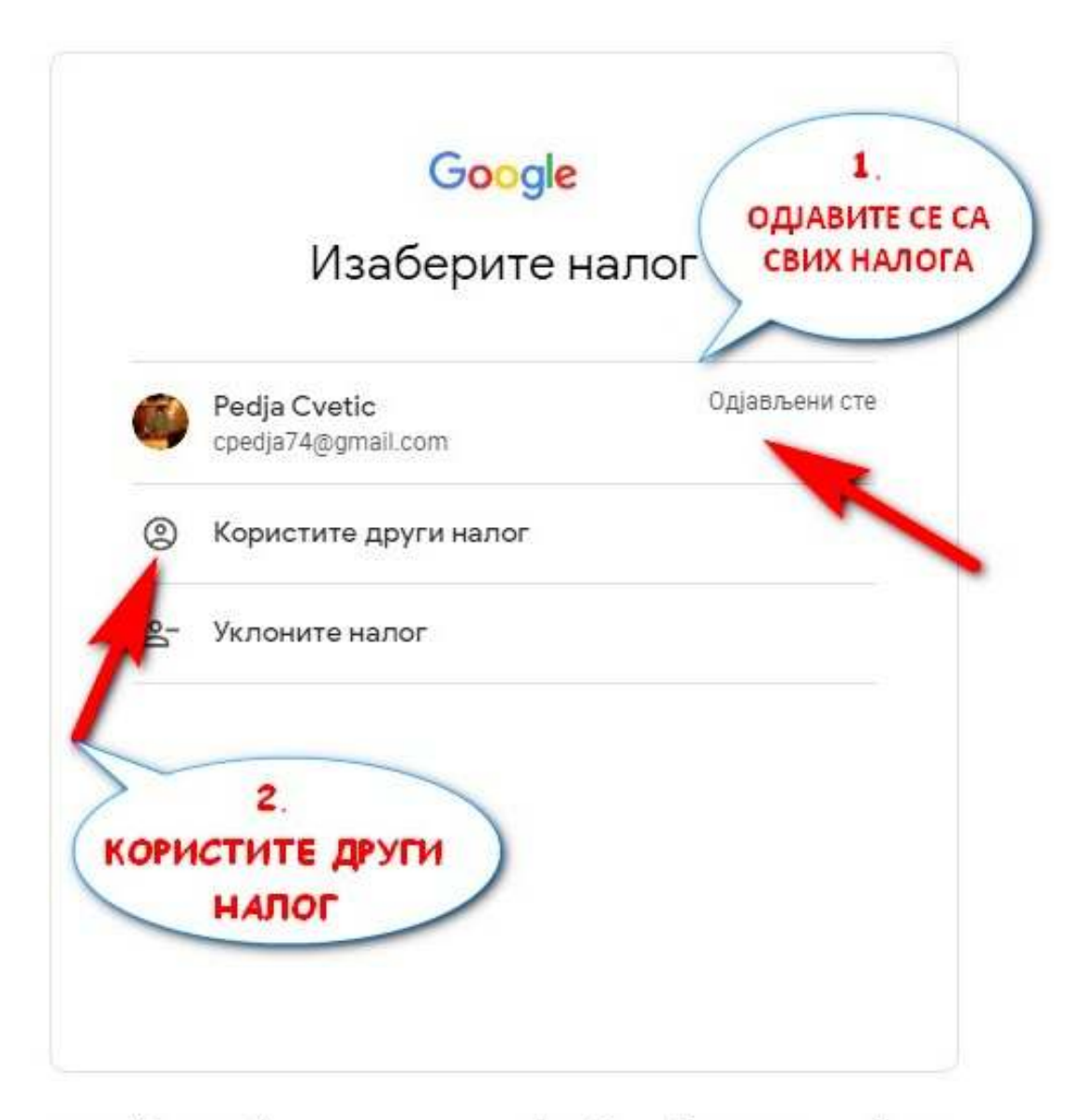

српски (ћирилица) -Помоћ Приватност Услови

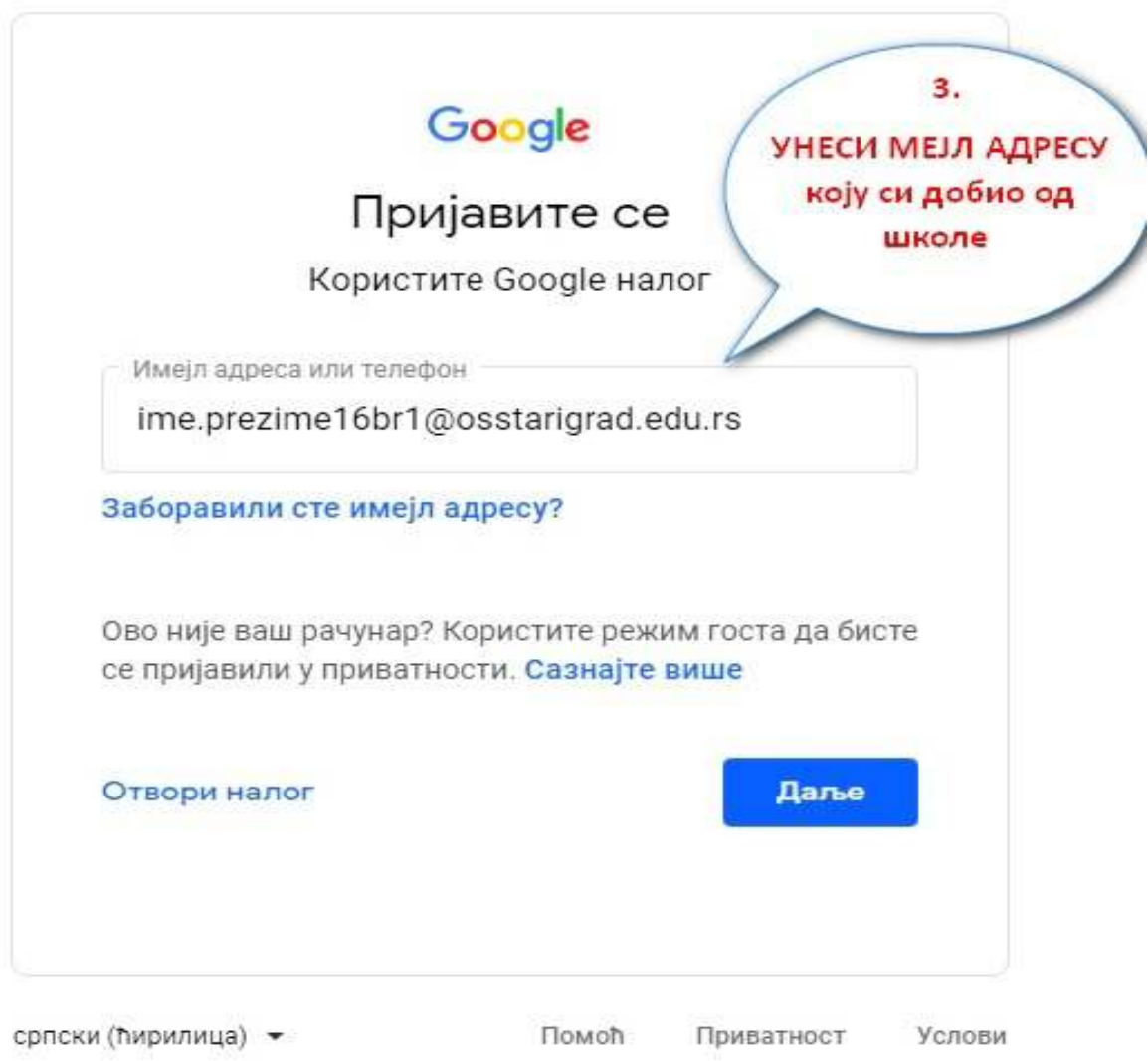

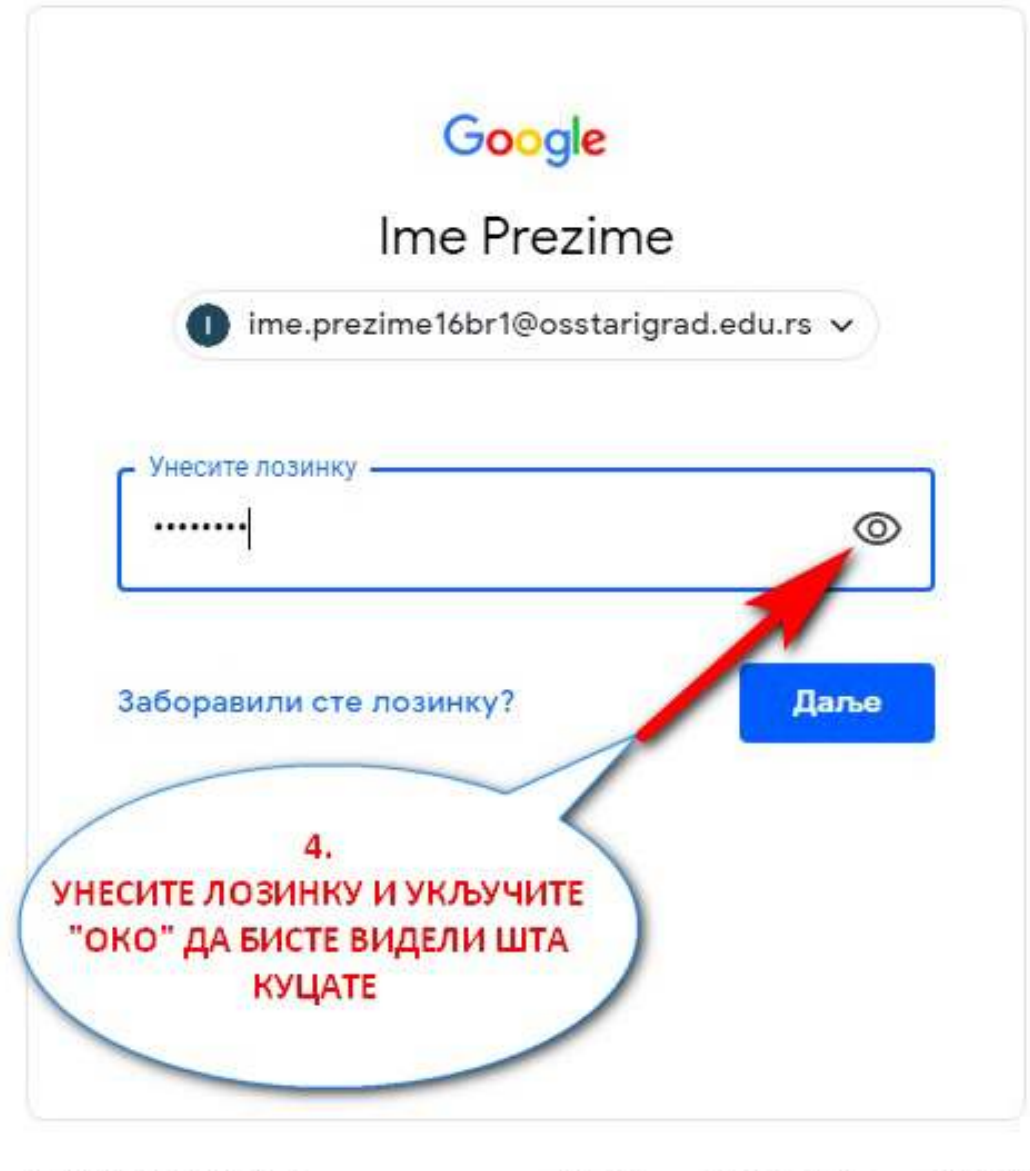

српски (ћирилица) -Помоћ Приватност Услови

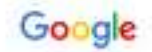

## Welcome to your new account

Welcome to your new account line predimet for (@positionize) educe. Your spook it is completely with<br>many Google services, but your osatarigast educe administrator decides which services you may<br>access using your account.

When you use Google seriose, your domain edimentals will have access to your<br>respectively. The process of the car linear more have, or by consider any olds you above with the<br>monosition Google serioses. You can linear mor

If your expansions provided you access to the G Say<br>generated by your organizations G Suite agreement<br>and the CASSING Services") are available to your Prayer Fising Cartain Additional Services may all<br>generate your admini ОТВОРИЋЕ СЕ ПРОЗОР ДОБРОДОШЛИЦЕ, САМО ГА потведите **BEAVY** Cick "Accept" below is indicate that you understand the<br>tree presented that (goodbingted educe accepts works)<br>Google Province Policy Accept

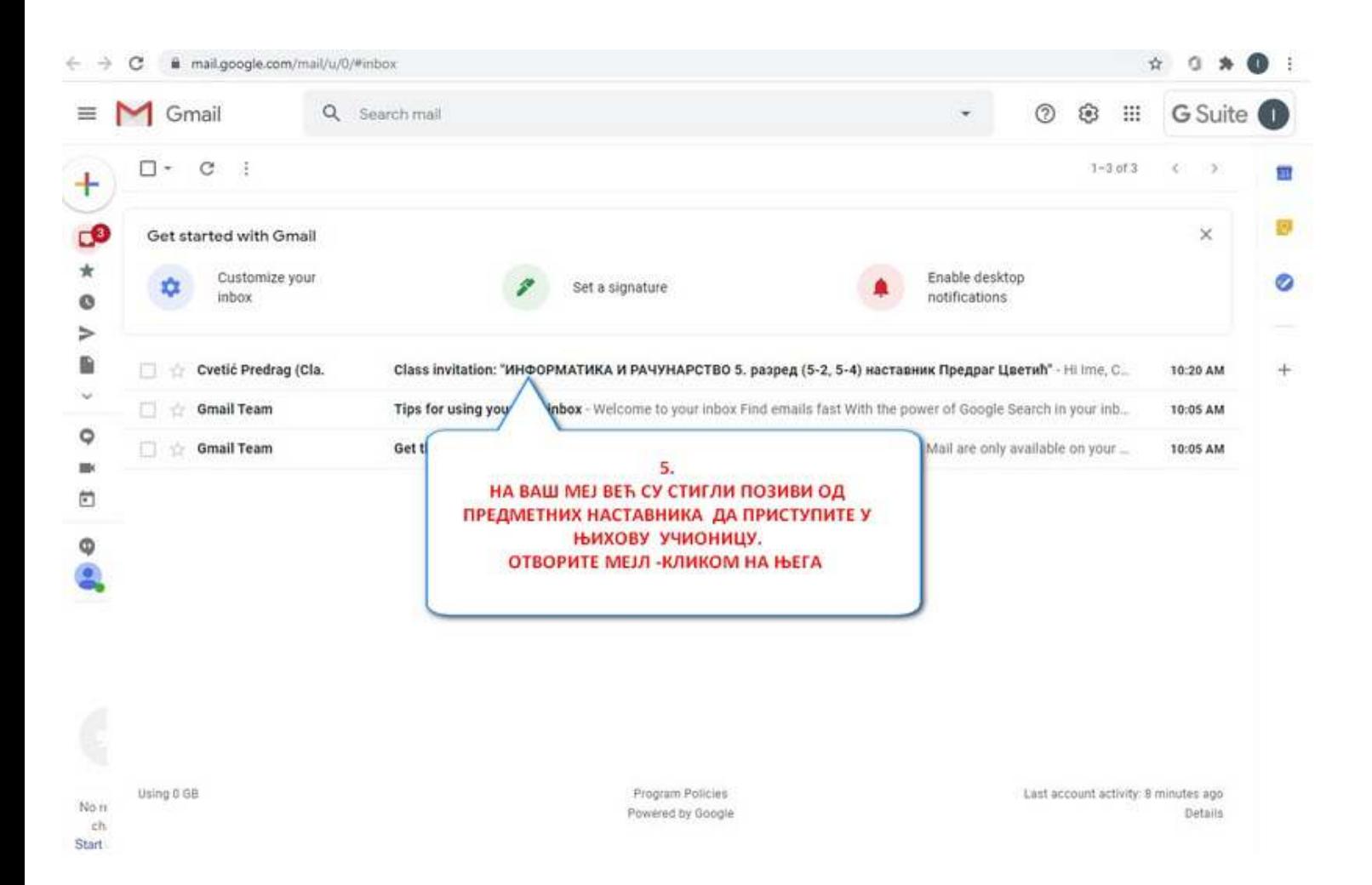

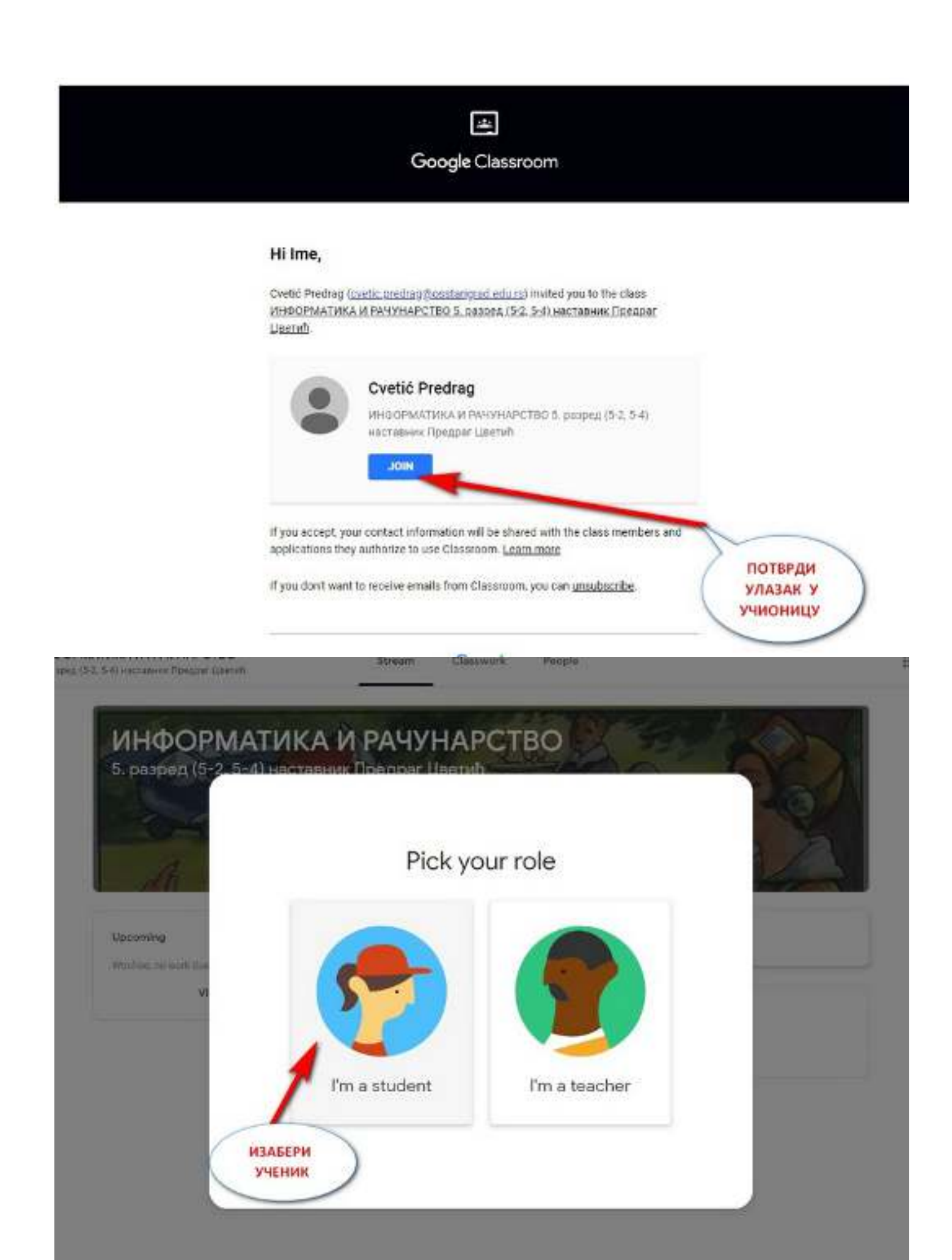

Након што потвдиш да желиш да се придружиш учионици, аутоматски ће ти се отворити нови прозор учионице и видеће окружење учионице у облику попут овог:

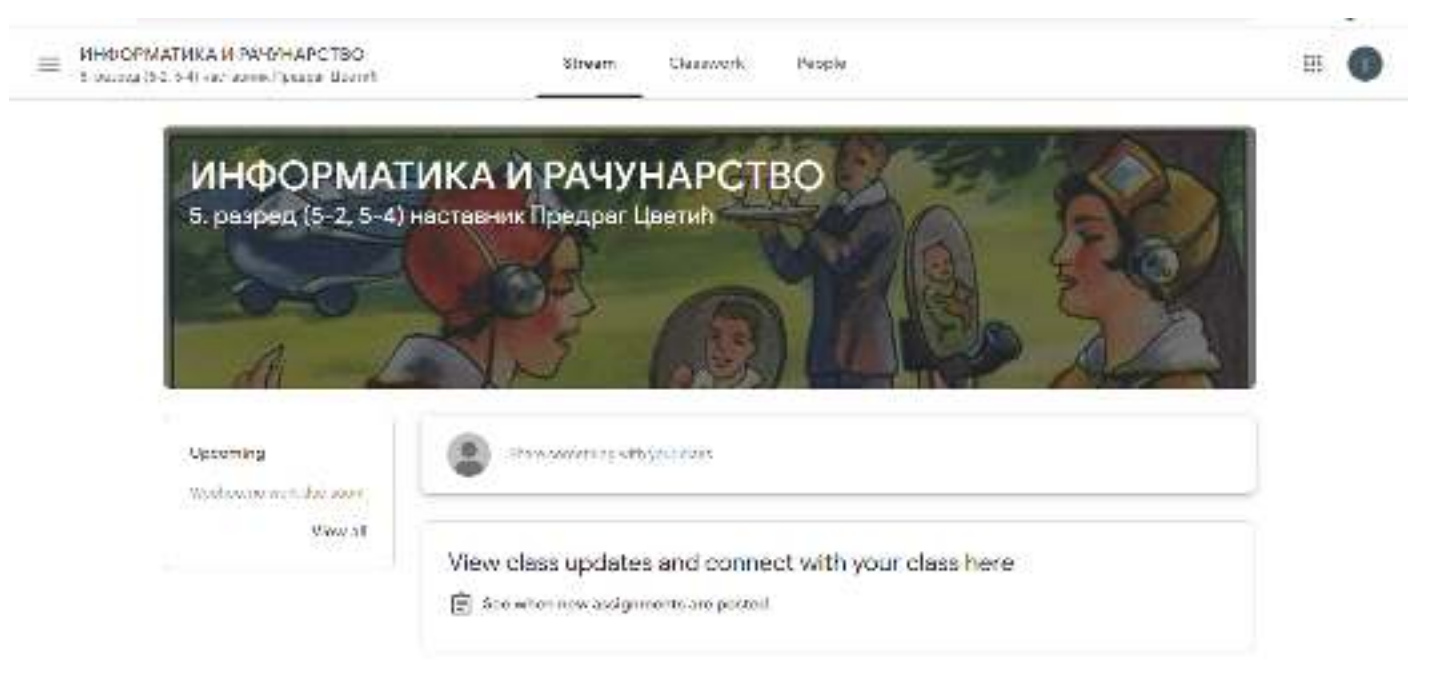

**Сваки наредни пут можеш се прикључити преко адресе – иди на** https://classroom.google.com/.